## **Log in to the IDERA Dashboard**

Once you have installed and configured your IDERA Dashboard and SQL BI Manager deployments, you can log in to the web console by doing the following:

- 1. Open your selected Browser. Make sure it is compatible with the IDERA Dashboard [console requirements](http://wiki.idera.com/display/SQLBI/Software+requirements).
- 2. Type the IDERA Dashboard product URL: **http://<machinename>:<port>** where **<machinename>** is the name of your host or machine, and **<po rt>** is the port specified during installation. The default URL is **http://<localhost>:9290** or **http://<machinename>:9290**.
- 3. When the IDERA Dashboard web console launches on your browser, use your Windows user account **<domain\user>** with the respective password to log in to the product.

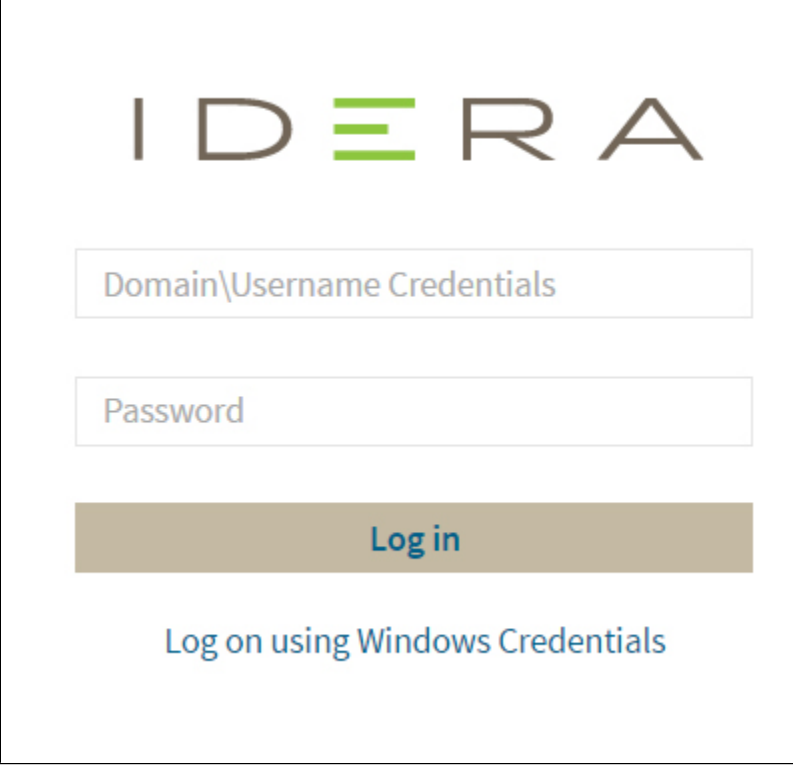

When you log in for the first time, the IDERA Dashboard displays a Welcome Wizard, which allows you to configure BI Manager. [Click here](http://wiki.idera.com/x/KgCPAQ) to learn more about the Welcome Wizard.

SQL Business Intelligence Manager identifies issues within the SQL BI environment to help optimize BI service performance. [Learn more](http://www.idera.com/productssolutions/sqlserver/sql-server-services) > >

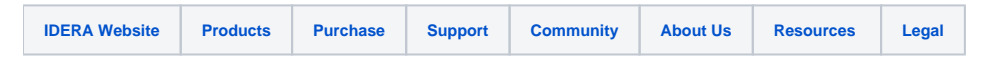